## 食品依頼検査 電子申請マニュアル

R5.11 食品・生活衛生課

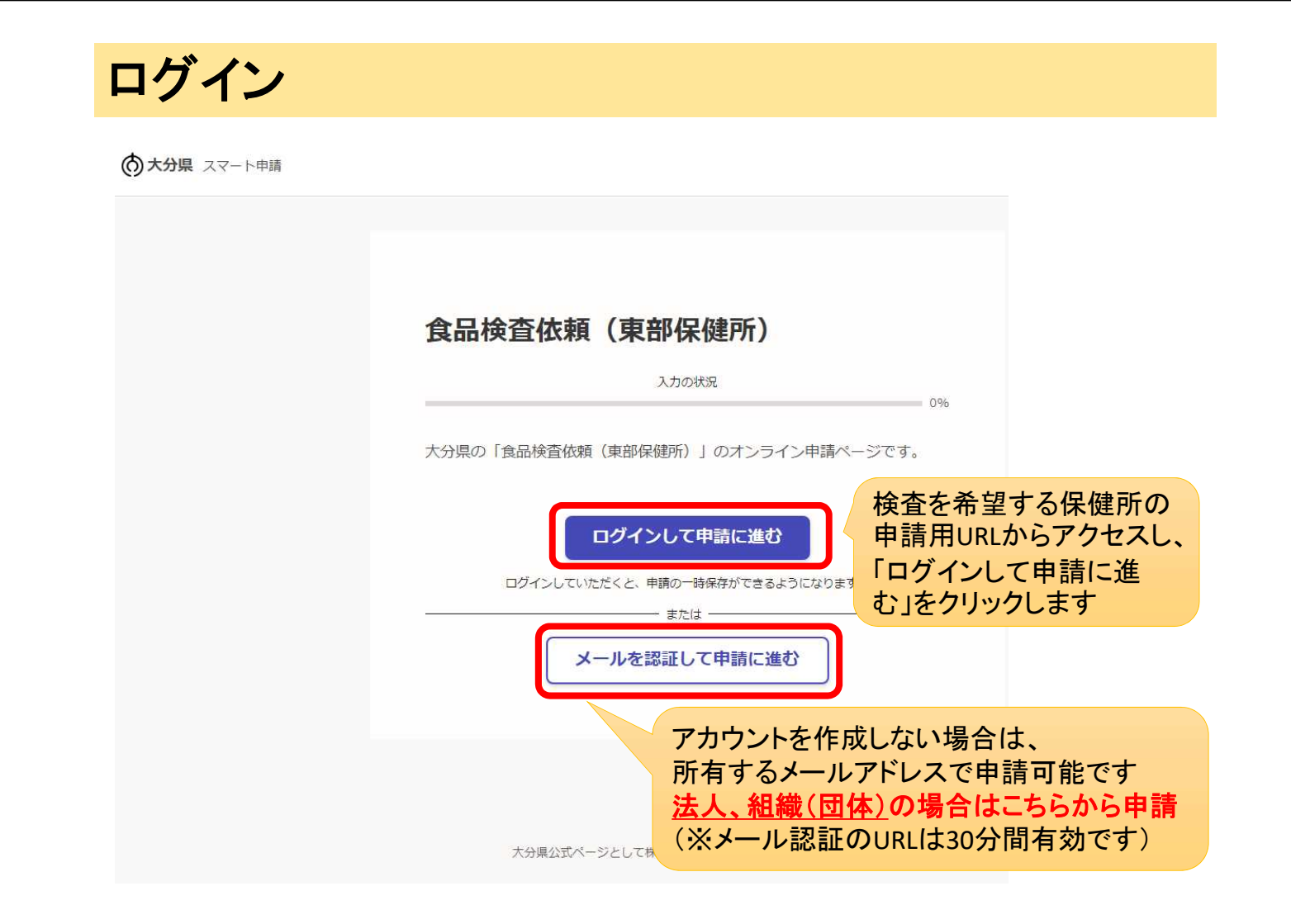

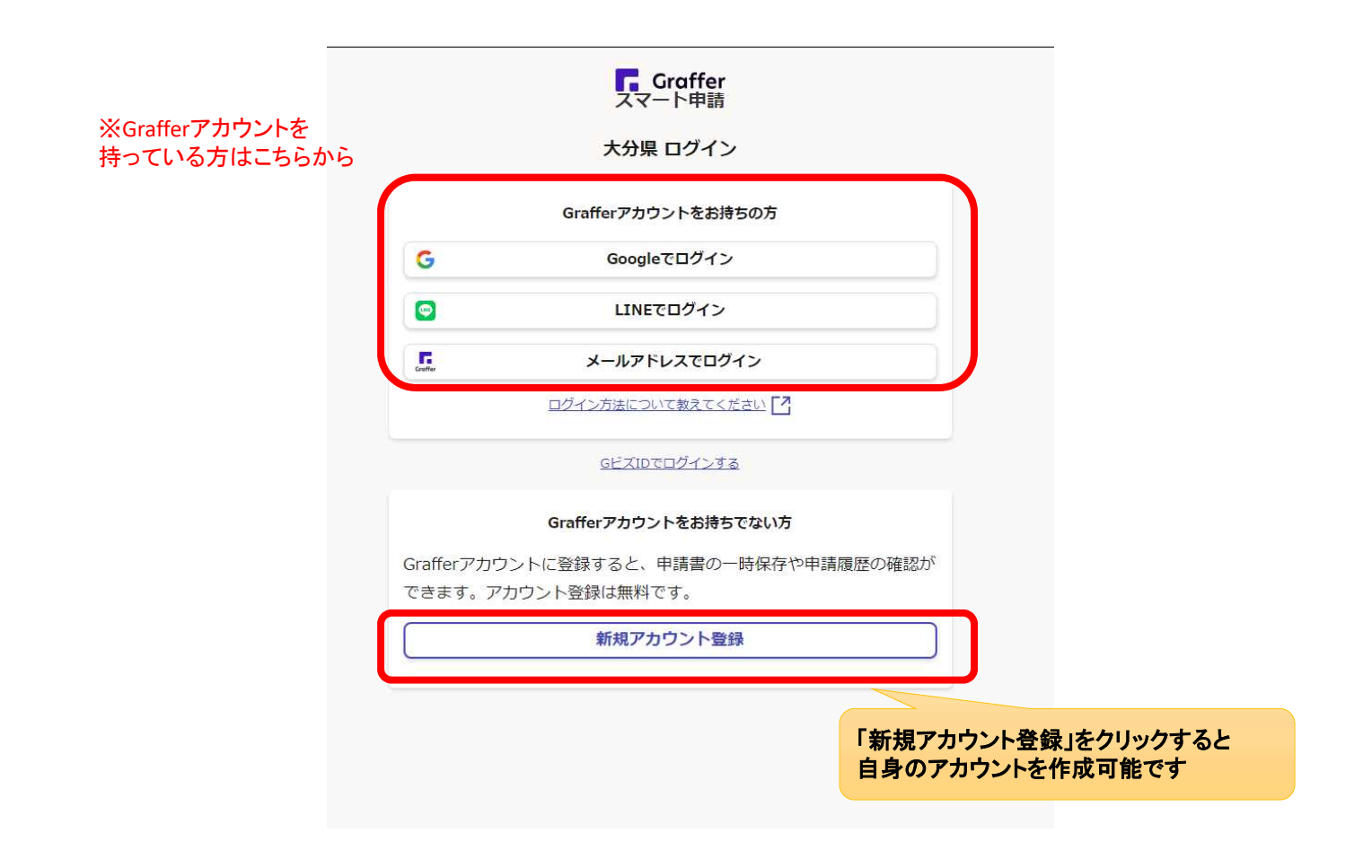

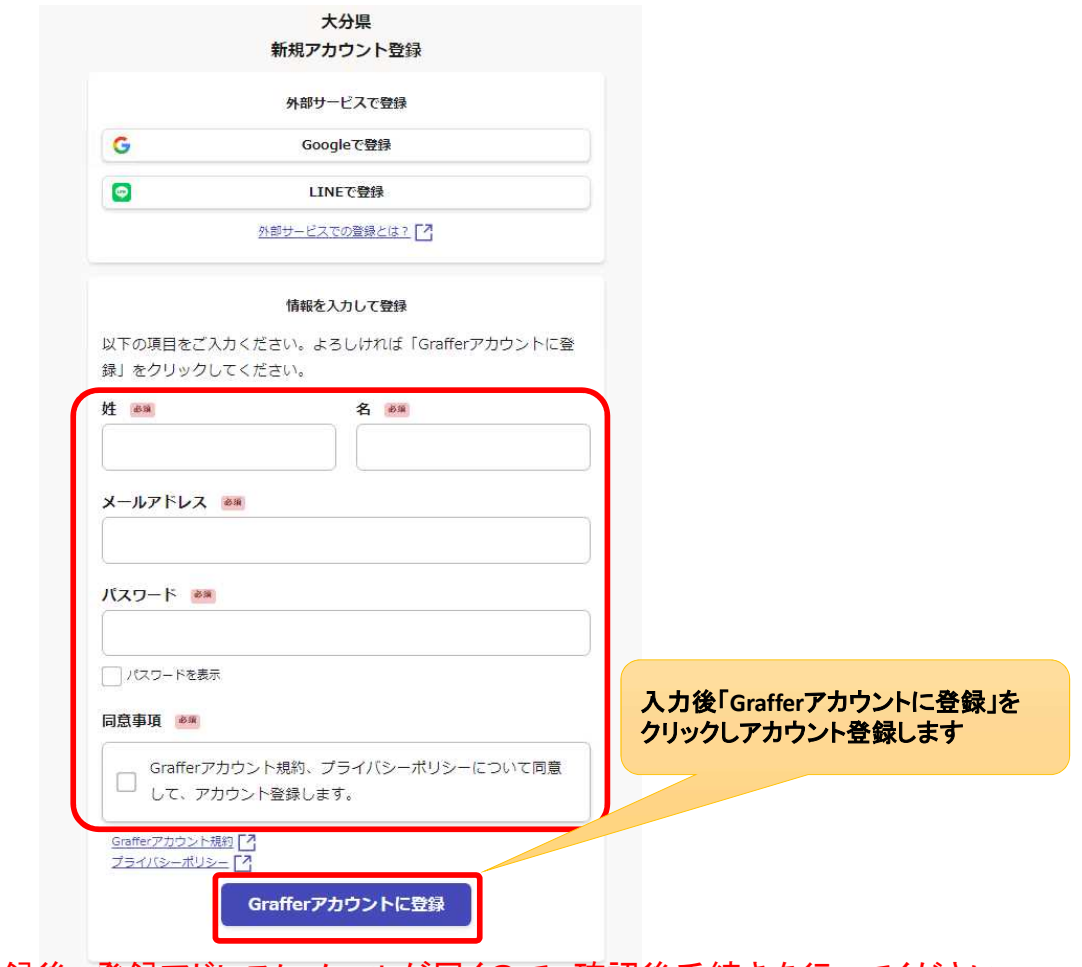

アカウント登録後、登録アドレスにメールが届くので、確認後手続きを行ってください

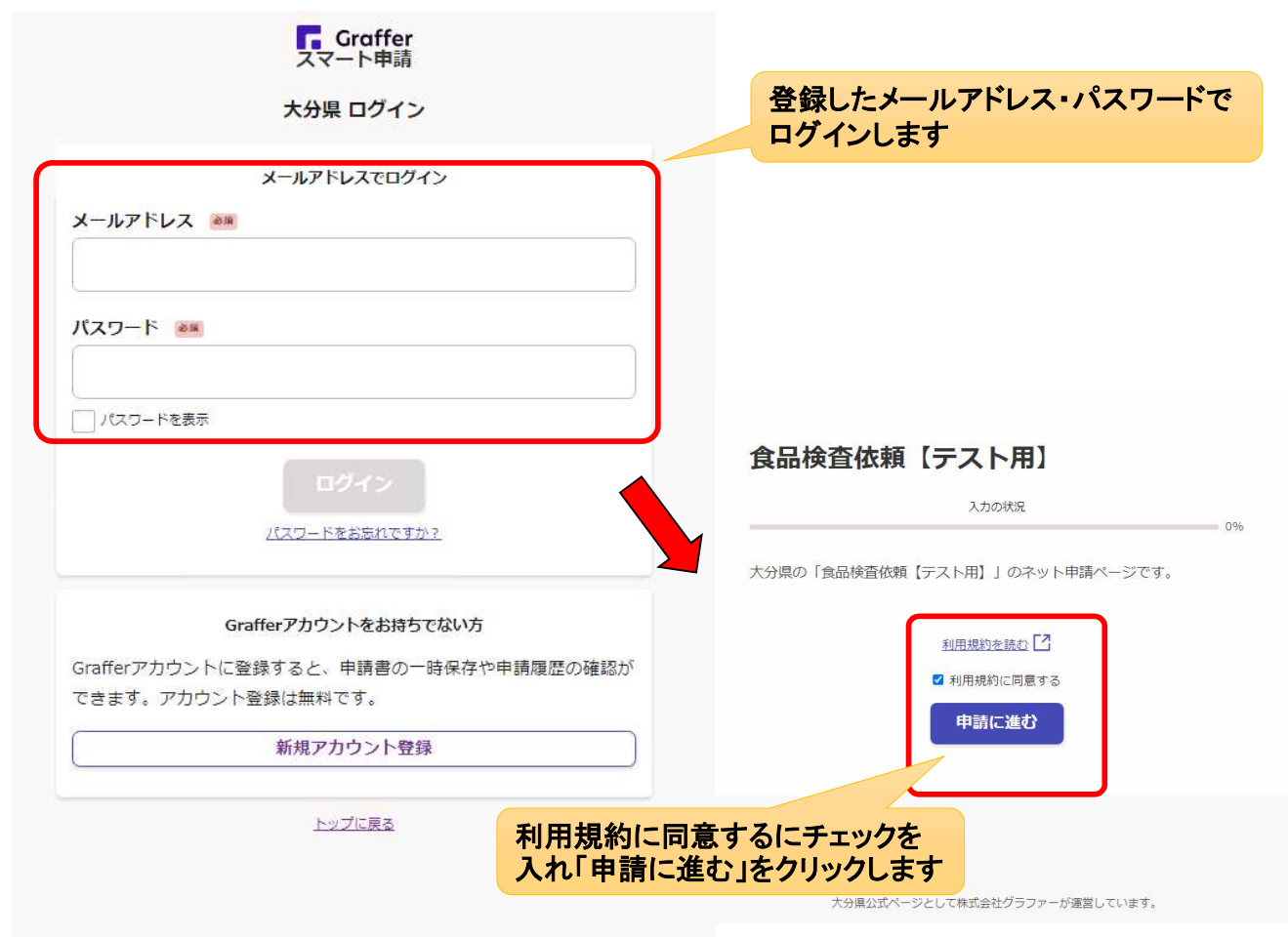

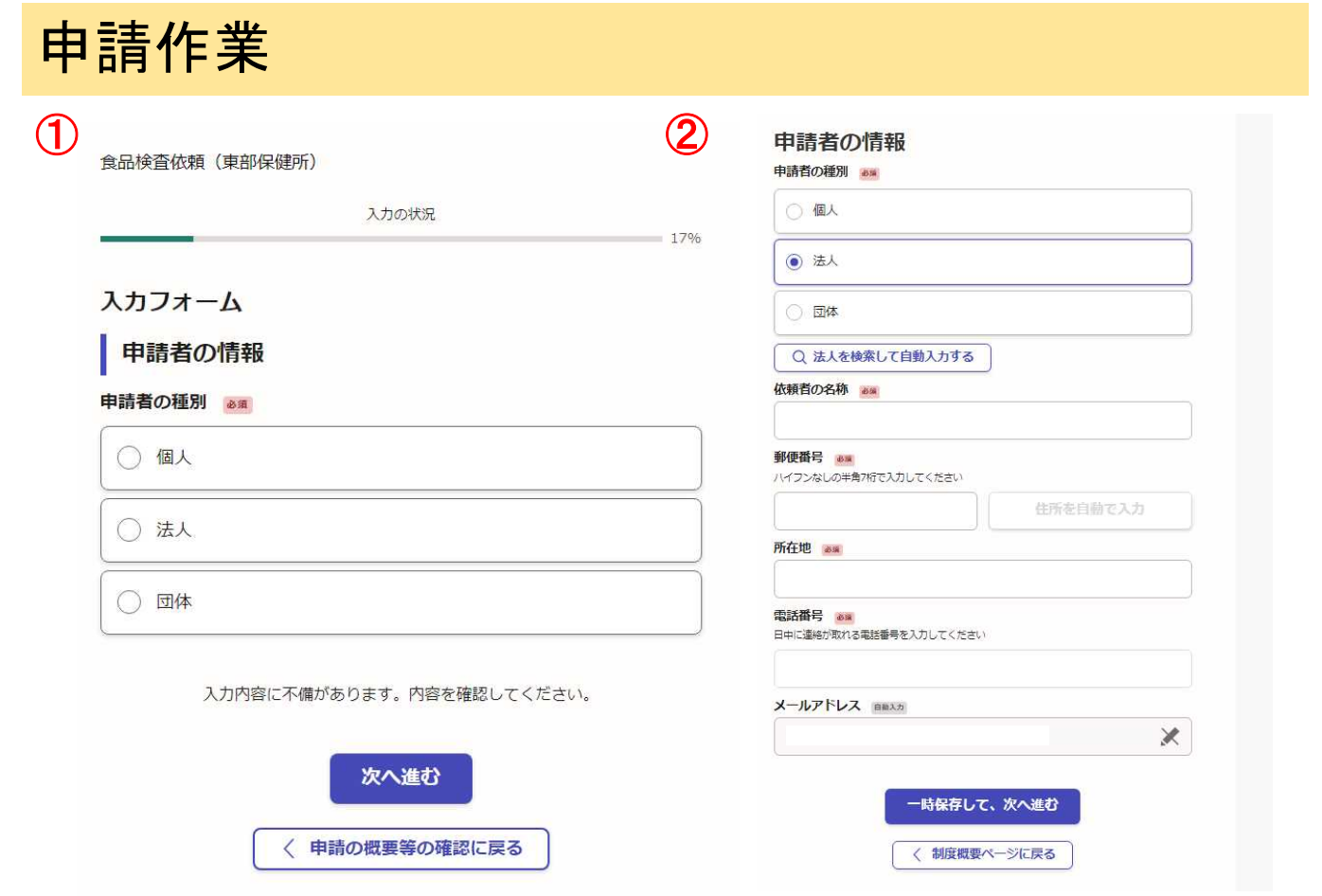

①申請者情報「個人**or**法人**or**団体」を選択します

②申請者情報(名称や住所等)を入力します

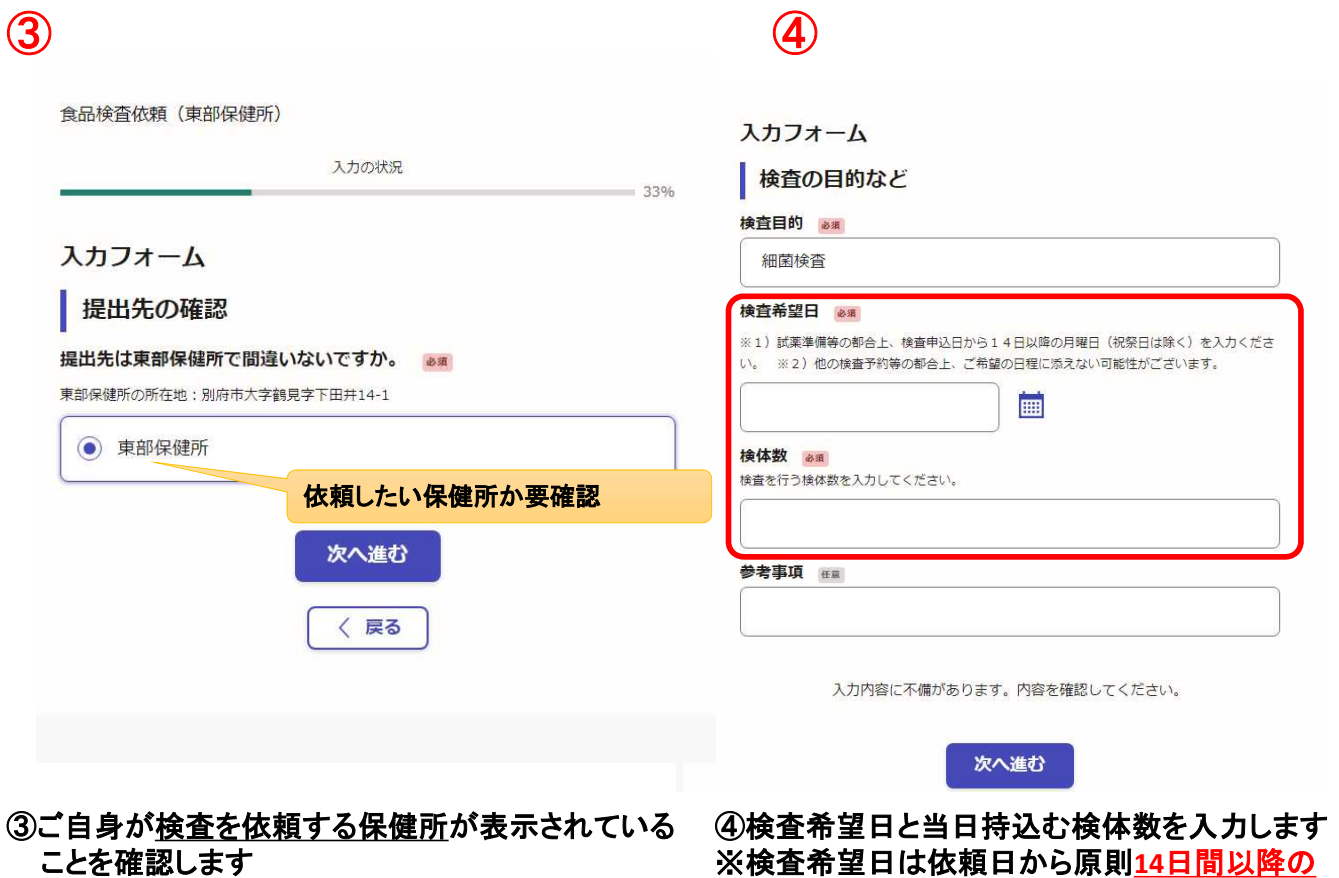

※誤っている場合は、正しい**URL**から申請してください 月曜日です

# ※検査希望日は依頼日から原則**14**日間以降の

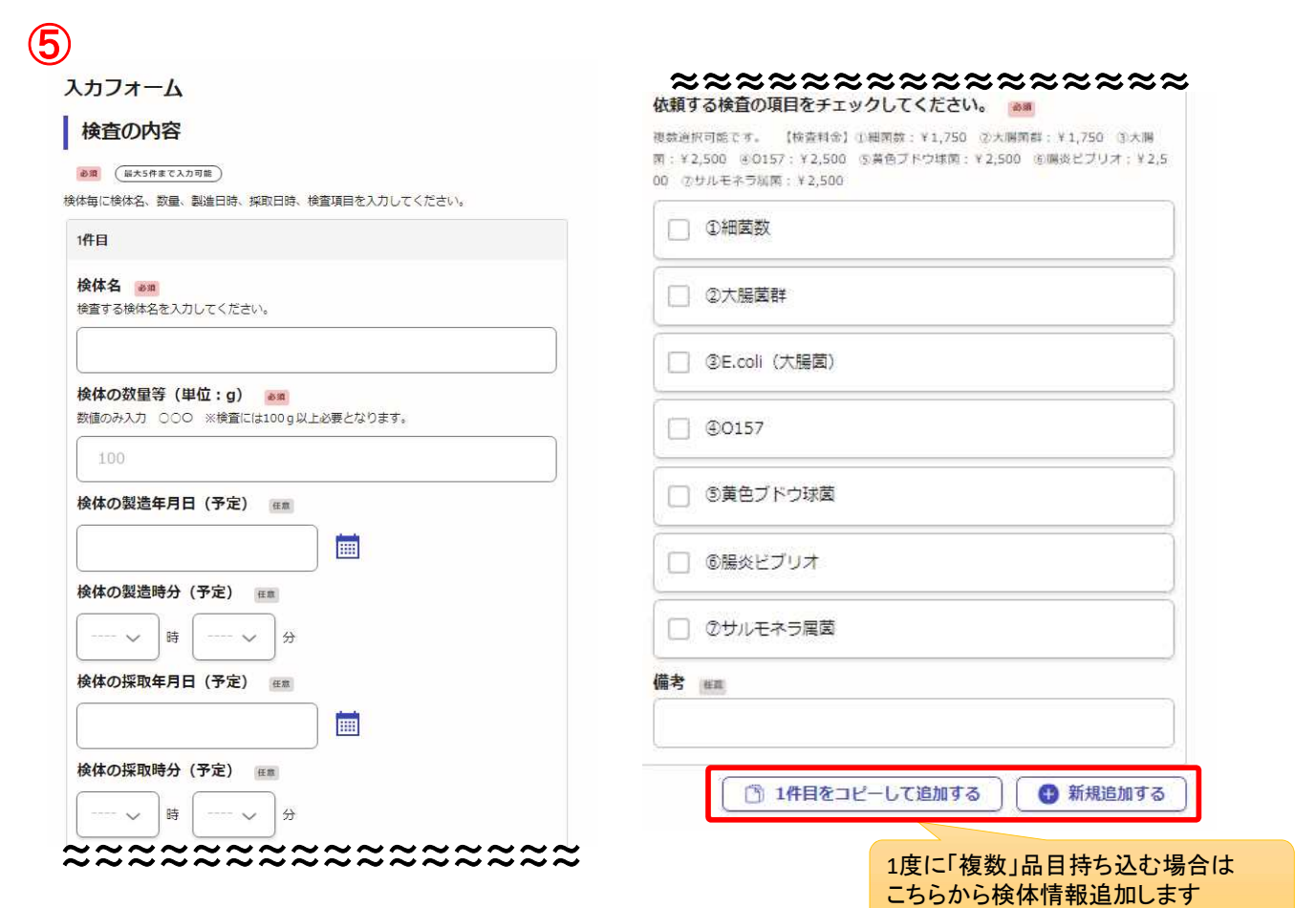

⑤検査を希望する検体の情報及び検査希望項目を入力します

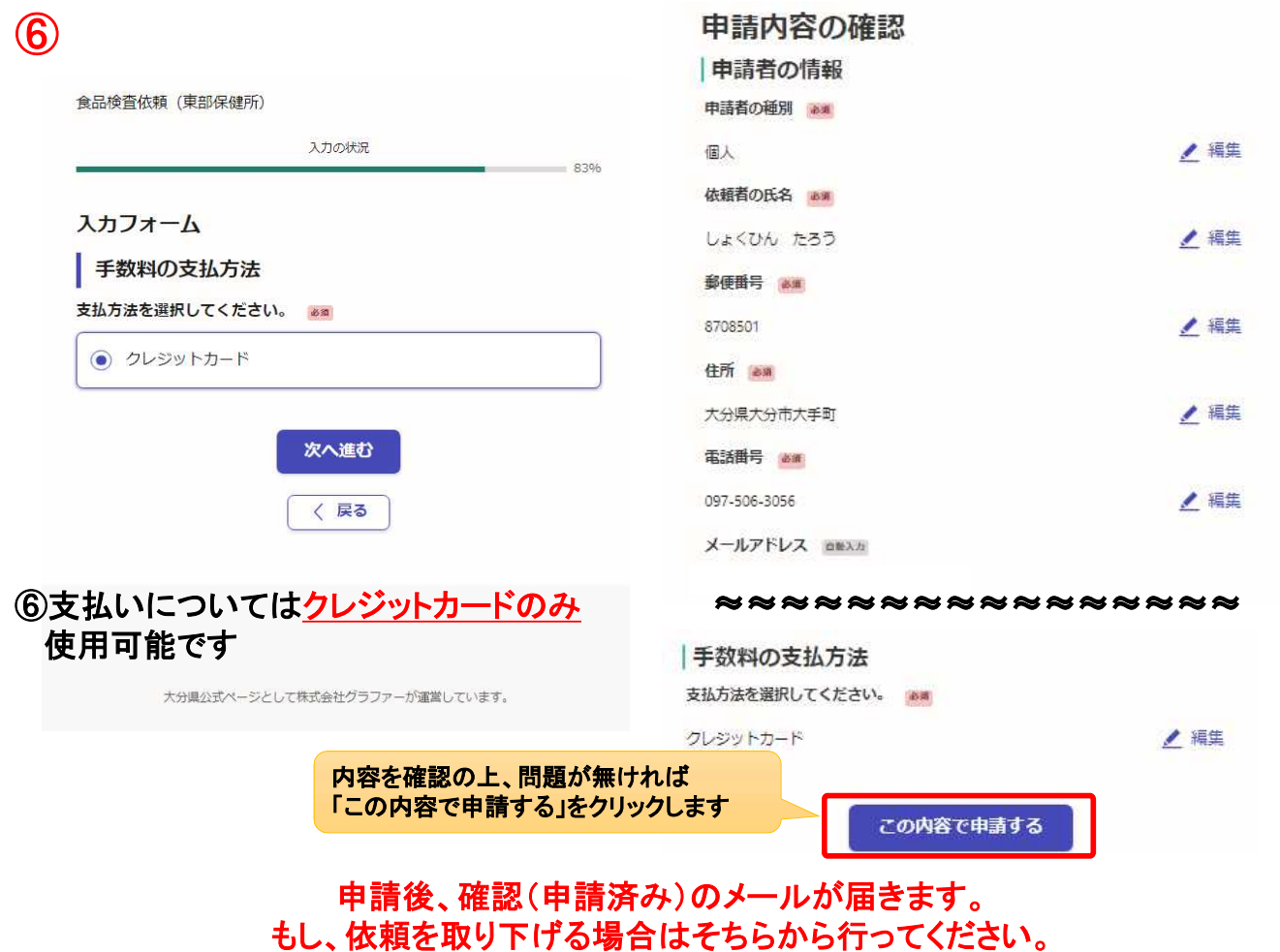

### ⑦ 保健所が申請を受け付けた場合

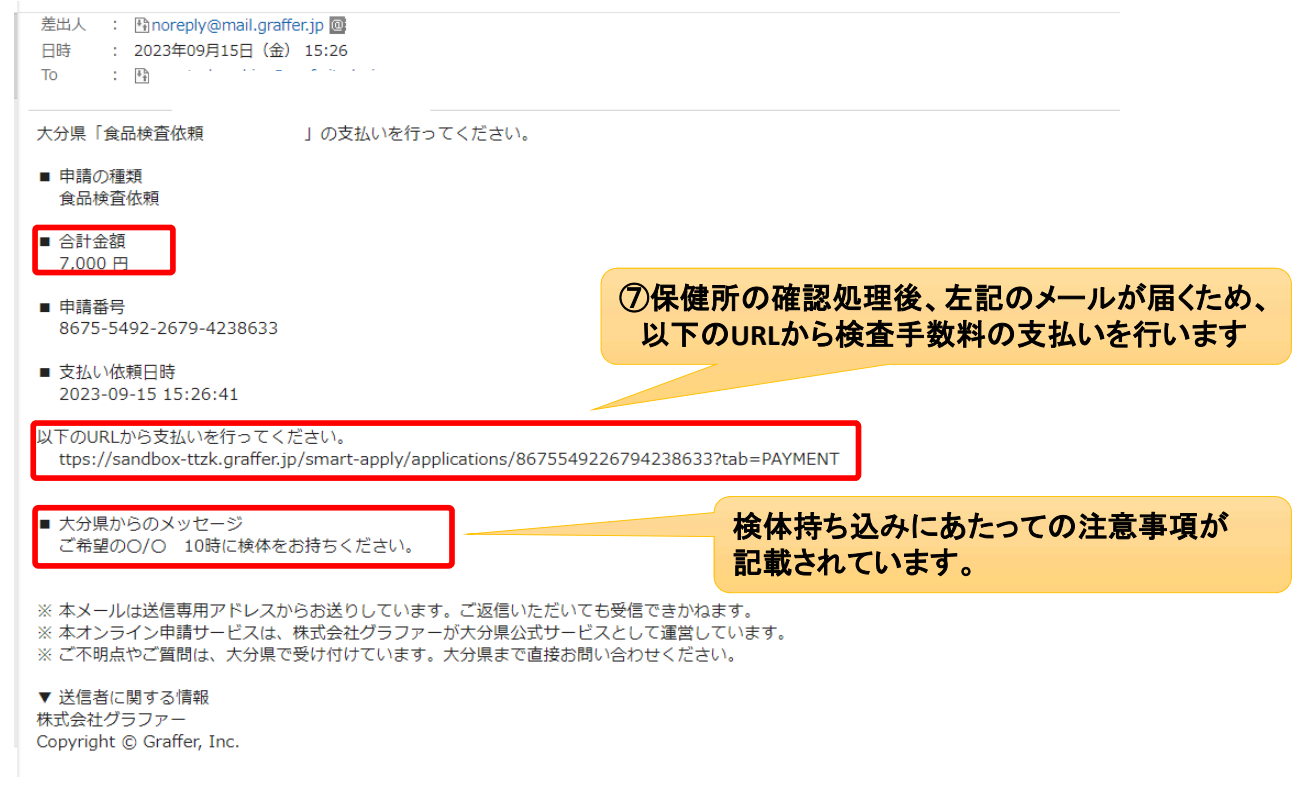

※「⑨手数料支払い」以降の処理に移ります

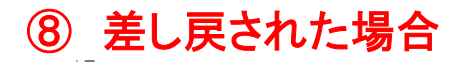

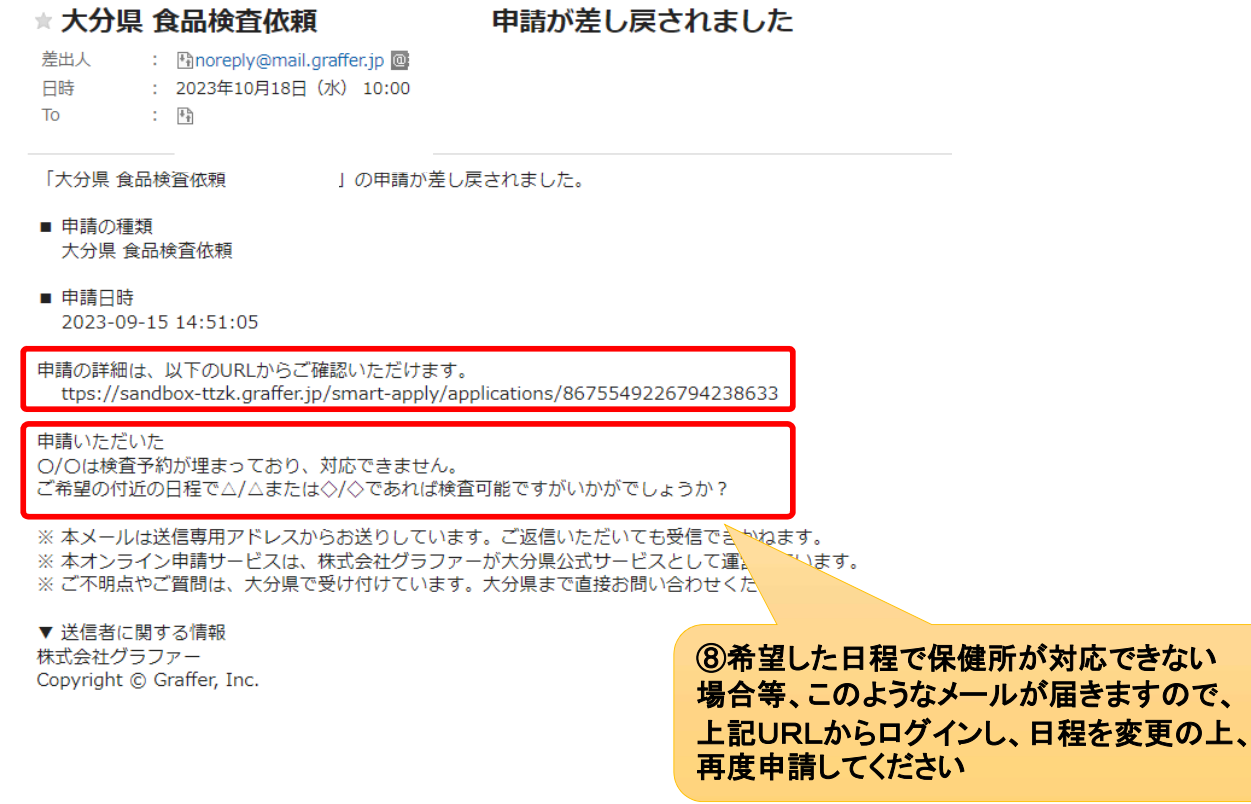

### ⑧ 差し戻された場合

### 食品検査依頼 差し戻しメールの**URL**からログインすると この申請をもとに新規申請 **←**の画面が表示されるため、右上の 申請基本情報 申請内容 「この申請をもとに新規申請」をクリックし、 検査希望日を変更します 申請番号 0081-5764-7091-1797743 申請先 大分県 入カフォーム 自由請者の情報 対応ステータス -<br>申請者の種別 差し戻し 元々申請していた  $\odot$  (i)  $x + -z$ 内容が反映されて ○ 法人 11/2は他の検査の都合でお受け致しかねます。 いるため、必要事 付近の日程で、11/7もしくは11/14であれば検査可能です。 ○ 国体 日程修正の上、再度申請ください。 項以外は修正せず 依頼者の氏名 am 手続き名称 しょくひん けんさ 「一時保存して、次 食品検査依頼【テスト用】 -<br>**郵便番号 em**<br>ハイフンなしの半角7桁で入力してください に進む」を選択して 申請者情報 郵便番号から住所を入力 8760831 ください種別 個人 (1)「都使員号から住所を入力」を押すと、住所 -<br>部が自動入力されます。 住所 am しょくひん けんさ **FE-**大分温佐伯市大手町 (1) 白動え力座、番地、マンション名、部屋番号など、住所の続き 郵便番号 8760831 電話番号<br>日中に連絡が取れる電話番号を入力してください 住所 大分県佐伯市大手町 097-506-1111 メールアドレス mmxm 雷話番号 097-506-1111 nagata-kazuhiro@pref.oita.lg.jp  $\mathbb X$ メールアドレス nagata-kazuhiro@pref.oita.lg.jp 一時保存して、次へ進む 受付日時 2023/10/18 13:07

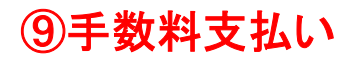

⑨手数料支払い ⑩クレジットカードの登録

申請一覧 / 申請詳細

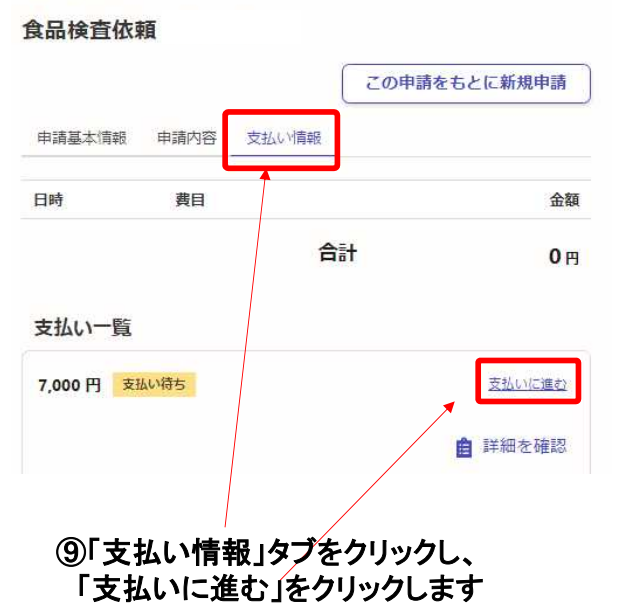

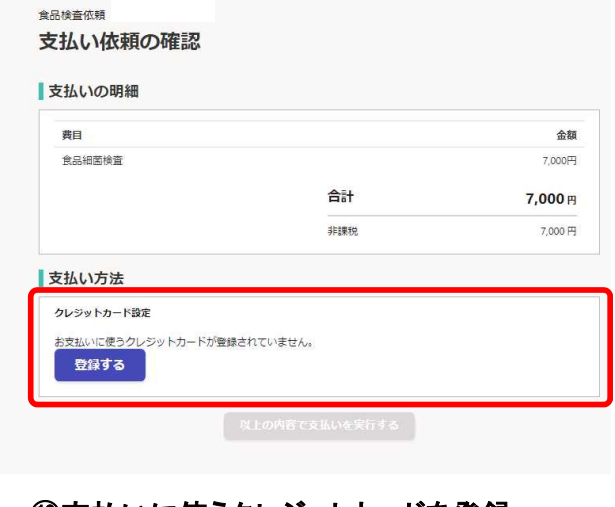

⑩支払いに使うクレジットカードを登録 します

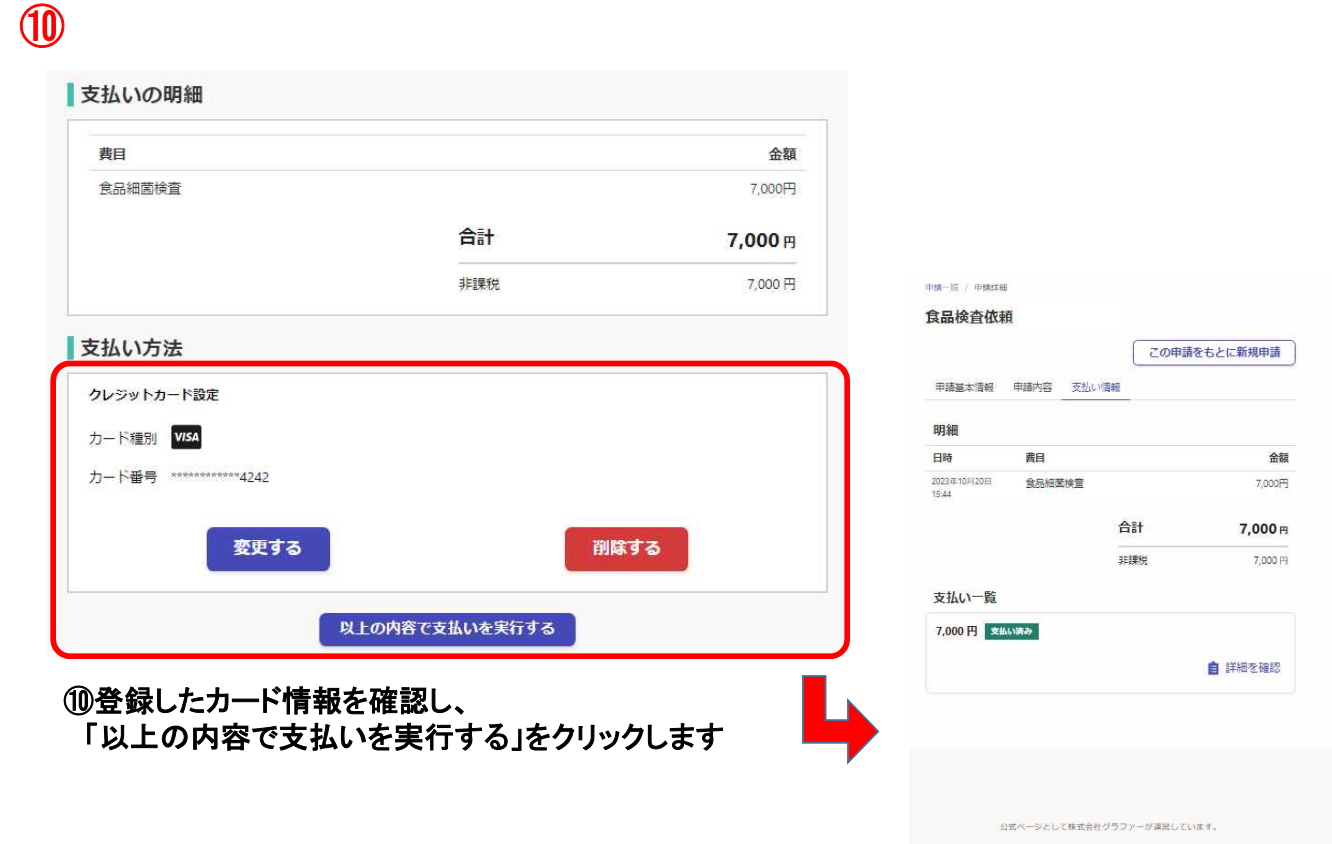

上記画面に変わり、「支払い済み」の旨が 表示されます

### 決済処理後の流れ

◆検査日に検体を直接持ち込んでください(※郵送不可)

◆日程の変更や中止の場合は、検査を依頼した保健所に 必ずご連絡をお願いします

### 検査受付可能保健所

東部保健所(別府市大字鶴見字下田井14-1) TEL:0977-67-2511 / mail:a12080@pref.oita.lg.jp

豊肥保健所(豊後大野市三重町市場934-2) TEL:0974-22-0162 / mail:a12086@pref.oita.lg.jp

### 北部保健所(中津市中央町1丁目10番42号)

TEL:0979-22-2210 / mail:a12089@pref.oita.lg.jp